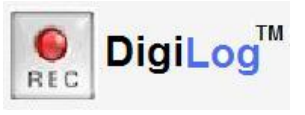

Technology by Apptec

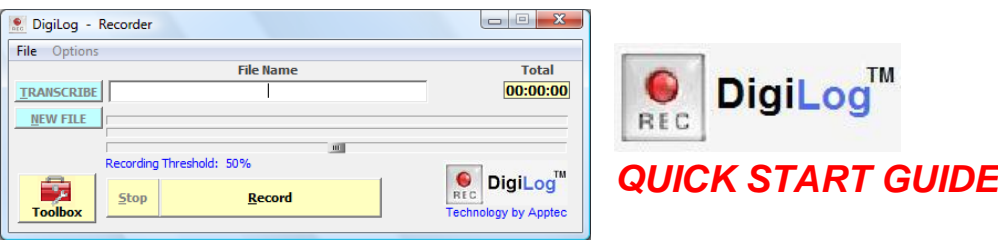

## **NEED HELP?**

**If you have any questions about DigiLog's use, installation, or upgrade, please contact your DigiLog Reseller. If you need additional assistance you may also email Support@DigiTelSoftware.com with your questions. Remote installation and setup support is also available upon request.**

DigiLog records meetings, conferences, interviews, interrogations, phone calls, and dictations using your pc. You can use your pc's built-in microphone, or use optional conference and boom microphones. You can also use an optional foot pedal to activate recording hands-free.

You can also use our FtpMagic File Transfer Utility with our inexpensive FTP Folder rental to send DigiLog recordings to remote locations for transcription and for review by colleagues. And you can use our DigiAlert New Recording Email/Text Alert Utility to inform colleagues via email and/or text message when a new recording is ready.

You can also use our DigiScribe Transcription Kit for foot-pedal controlled transcription of your DigiLog recordings. For more information on how to use these products, please email Info@DigiTelSoftware.com

**This Quick Start Guide** briefly tells you how to install your DigiLog software. More detailed installation, setup and usage instructions can be found in the **DigiLog's User Manual** which is available to view and download from the **Documentation** page at **www.DigiTelSoftware.com**

## **DigiLog Installation & Initial Setup:**

- 1. **DOWNLOAD** the latest DigiLog at **www.DigiTelSoftware.com** by clicking on **SOFTWARE** then **New Installation**. Then click on the version number under the DigiLog heading and follow the on-screen instructions (making sure to install in the Default Directory, and during installation if asked "Do you want to keep this file" always click Yes).
- 2. **SIGN-UP** to receive an email when a newer version becomes available by clicking on the **UPDATE NOTICES** page of **www.DigiTelSoftware.com**
- 3. **RUN** DigiLog from Windows Start, All Programs menu. It will run for a free trial period without a License Key so you can begin to use it right away. When you purchase a DigiLog License Key, you will receive a POP (Proof-Of-Purchase) Number that will be on the Installation CD's label or on an Invoice or Email. **To receive your DigiLog License Key, email your POP Number plus the Lock Number shown in DigiLog's Registration menu to Keys@DigiTelSoftware.com**
- 4. **SETUP** DigiLog. Open DigiLog's Toolbox and set its features as desired.